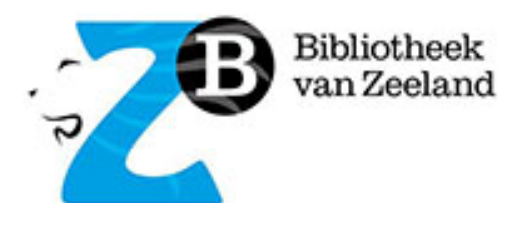

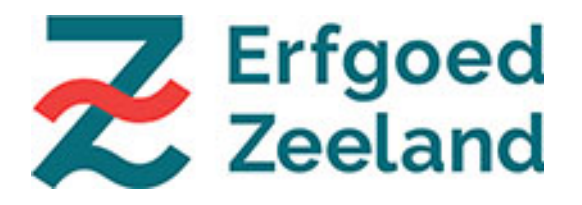

# **NIEUWSBRIEF ZEEUWS ERFGOEDPLATFORM ATLANTIS**

Augustus 2022

## **In deze nieuwsbrief:**

- ZEEUWS ERFGOEDPLATFORM
- HANDLEIDING 'INVOEREN' TE VINDEN IN SPECTRUM
- TOEWERKEN NAAR PUBLICATIE
- MELDINGEN BIJ DE LEVERANCIER TAAKVERDELING TEAM ERFGOEDPLATFORM
- WERKWIJZE MIGRATIE
- STAND VAN ZAKEN
- VEELGESTELDE VRAGEN
- OVERZICHT DEELNEMERS
- TEAM ERFGOEDPLATFORM ZEELAND

## **ZEEUWS ERFGOEDPLATFORM**

ZB Bibliotheek van Zeeland (ZB) heeft van de Provincie Zeeland de opdracht gekregen om een Zeeuws erfgoedplatform in te richten dat de mogelijkheid biedt alle Zeeuwse erfgoedcollecties gezamenlijk te ontsluiten en in samenhang met de bestaande Zeeuwse verhalen te presenteren.

Om dit te realiseren heeft de ZB het Atlantis platform van DEVENTit aangeschaft. De inrichting van het platform, de conversie van de collecties en het koppelen van collecties uit andere bronnen is in volle gang. In deze nieuwsbrief lees je er meer over.

## **HANDLEIDING 'INVOEREN' TE VINDEN IN SPECTRUM**

Er bleek veel vraag naar een handleiding om het invoeren in de Spectrum module te vereenvoudigen. Deze handleiding is nu voor jullie allemaal beschikbaar. **Login op collectiezeeland.nl/atlantisweb** en ga naar zoeken op objecten. Vul in de zoekbalk 'handleiding' in, en er komt een object tevoorschijn met als multimediabestand de handleiding. Ook vind je de handleiding als bijlage bij deze nieuwsbrief, maar let op: de handleiding verandert continu, de versie die het meest up-to-date is vind je in Spectrum objecten. <https://hdl.handle.net/21.12128/323080594>

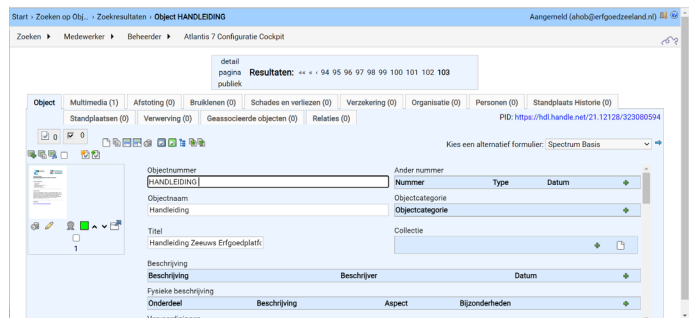

# **TOEWERKEN NAAR PUBLICATIE**

Om de objecten van jouw erfgoedinstelling te tonen op de publieksomgeving van de website, moeten de objecten worden gemodereerd. Dit doe je door onderaan in eender welk formulier **gemodereerd** aan te vinken. Ook kan het door in je zoekresultaten alle objecten die je wilt modereren aan te vinken en dan op het groene strikje  $\Omega$  te klikken.

Je kunt er ook voor kiezen om enkel de informatie over een object te modereren en multimedia (nog) niet. Dit kan door bij het bewerken van multimedia het vinkje bij gemodereerd te verwijderen:

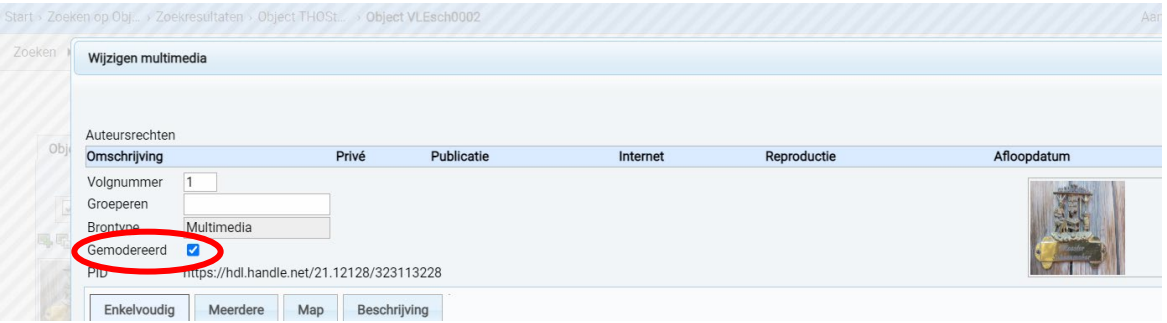

Als jullie hier allemaal nu al mee aan de slag gaan, kunnen we straks een goed gevulde website presenteren!

**Let op:** zorg vóór je je collectie modereert dat deze auteursrechtelijk en AVGtechnisch in orde is. Check per afbeelding/object of er auteursrecht op rust. Is dit het geval, ga dan na wat dat betekent voor de publicatie van het beeldmateriaal op het internet. Mocht je de auteursrechten schenden, dan is het Zeeuws Erfgoedplatform hier niet aansprakelijk voor, zoals in artikel 5.6 en 5.7 van de deelnemersovereenkomst is overeengekomen.

Meer informatie over auteursrechten:

- [Leidraad publiceren op het internet](https://www.erfgoedbrabantacademie.nl/media/inline/2021/8/11/leidraad_publiceren_op_internet_nmv_2010.pdf)
- [Factsheet auteursrechten](https://www.brabantcloud.nl/media/inline/2019/2/21/factsheet_auteursrechten.pdf)
- [Regel je rechten](https://www.regeljerechten.nl/)
- [Kennissessie auteursrecht voor kleine erfgoedorganisaties](https://www.youtube.com/watch?v=L2RmKtBQ5m0&t=1s)

#### Meer informatie over AVG vind je hier:

- [Succesvol beheer van privacy -en informatievoorschriften in kleine musea](https://www.erfgoedbrabant.nl/media/803720/avg_voor_kleine_musea_egh_2018_v2.pdf)
- [Auteursrechten en de AVG](https://www.youtube.com/watch?v=CpcqJp2Oqxo&t=1s)

#### **MELDINGEN BIJ DE LEVERANCIER**

Heel veel aanpassingen in het systeem kunnen wij zelf doorvoeren, maar helaas niet alles. Voor sommige verbeteringen hebben wij hulp van de leverancier nodig. Als het om individuele zaken gaat worden jullie daar persoonlijk over geïnformeerd. Integrale zaken zullen vanaf nu in de nieuwsbrief worden gemeld.

#### **Belangrijkste opgeloste punten:**

- Zelf invoeren thesaurusterm is nu werkbaar
- Een rapportage met CSV kun je nu opslaan en opvragen
- Volgorde van elementen in de kop van een formulier als die meer dan negen elementen bevat is juist in te stellen
- Dubbel koppelen van een reeds bestaande collectie

## **TAAKVERDELING TEAM ERFGOEDPLATFORM**

We krijgen vragen over onze taakverdeling. Bij wie moet ik zijn voor welke vraag? In principe kun je bij iedereen terecht en zal je vraag vanzelf worden doorgespeeld naar de juiste persoon, maar voor de volledigheid hieronder onze taakverdeling.

**Andrea van Boven**: projectleider, algemene projectleiding, zoals projectorganisatie, (financiële) administratie, planning, doorontwikkeling. **Anne Hobbel**: onderhoudt contact met de deelnemers, eerste aanspreekpunt bij vragen/problemen/wensen, geeft vragen/problemen/wensen door aan het projectteam, geeft Basiscursus Atlantis (samen met Janneke), voorziet formulieren van tooltips, bezoekt musea om te helpen met het in de vingers krijgen van Atlantis.

**Janneke de Wit**: deelt kennis en ervaring van Adlib met het projectteam, geeft Basiscursus Atlantis (samen met Anne), ondersteunt deelnemers bij exporteren van data (in XML) vanuit Adlib, behartigt de belangen van de deelnemers in algemene zin binnen het projectteam, opstellen nieuwsbrief.

**Hans Houterman**: functioneel beheer van het systeem, dat wil zeggen alles wat te maken heeft met inrichting en gebruik van het systeem. Denk aan: beheer van gebruikersrechten, maken van formulieren, maken van

standaardrapportages, begeleiden van migraties door de leverancier, migreren van kleinere (minder complexe) deelnemers, oplossen van problemen naar aanleiding van vragen gebruikers (of anders doorzetten richting leverancier). **Boudewijn Ridder**: adviseert het projectteam en werkt met Hans samen aan de

#### migratie en inrichting van collecties in Atlantis.

#### **WERKWIJZE MIGRATIE**

Hieronder een stappenplan met opeenvolgende handelingen en wie daarbij betrokken is. Migraties vinden doorgaans plaats op vrijdag vanaf 10.00 uur. De export uit Adlib en bijbehorende multimediabestanden zoals afbeeldingen, dienen vóór woensdag aangeleverd te worden in dezelfde week.

LET OP! De data wordt eerst in de testomgeving gezet. Deze omgeving is alleen bedoeld om te TESTEN! Invoeren in de testomgeving kan wel, maar alleen om te oefenen!

Aanpassingen in de data in de testomgeving worden niet meegenomen naar de definitieve omgeving!!!

# **STAPPENPLAN migreren museumobjecten**

- *1.* Voorstel migratiedatum bespreken met museum *(Andrea - museum)*
- *2.* Museum levert XML-exports en beeldmateriaal aan. Waarvan de objecten xml in een grouped versie, indien beschikbaar *(museum - Andrea)*
- 3. Migratie naar testomgeving *(DEVENTit)*
- *4.* Het team test of de migratie goed is gegaan en voert indien nodig correcties uit *(Hans - Boudewijn)*
- 5. Museum volgt online Basiscursus Atlantis *(Janneke - Anne - museum)*
- 6. Museum test de migratie en geeft opmerkingen door *(museum - Anne)*
- 7. Het team voert indien nodig aanpassingen uit en koppelt terug aan museum *(Hans - Boudewijn - Anne - museum)*
- 8. Museum geeft akkoord op de migratie *(museum - Anne)*
- 9. Dezelfde export wordt naar de definitieve omgeving gemigreerd. Oplevering en ingebruikname Atlantis door museum. NB: Indien er met het museum is afgesproken dat het tussentijds doorwerkt in Adlib, dan dient het museum een nieuwe export aan te leveren. *(Andrea - DEVENTit)*
- 10. Het museum kan eventueel een tweede training volgen of bij Anne om hulp vragen *(museum - Anne - Janneke)*

# **STAND VAN ZAKEN**

## **MIGRATIE**

De migratie van de data is heel complex en blijft de nodige aandacht vergen. De inrichting van een gezamenlijk platform gaat verder dan één migratie. Er is veel diversiteit in de bronbestanden. Dat maakt het een uitdaging om naar een eenduidig portaal toe te werken. Er is nauw contact met de leverancier DEVENTit over de inrichting en migraties. We komen dingen tegen die zelfs voor de leverancier compleet nieuw zijn, waardoor we steeds moeten schakelen.

Bij migraties kun je nooit garanderen dat alle data in één keer voor 100% goed staat. Er is altijd sprake van een kleine foutmarge. Vergelijk het met een echte verhuizing. Er sneuvelt weleens wat of je weet niet precies waar iets terecht is gekomen. Net als 'verhuizers' streven wij naar een zo goed mogelijk eindresultaat. Nadien kunnen er ook nog handmatige aanpassingen worden gedaan. Daarbij zullen we jullie zo veel mogelijk ondersteunen, maar we hopen ook dat jullie als 'eigenaren' ons meehelpen met 'verhuizen'.

## **PLANNING**

Bij de planning proberen we zo veel mogelijk rekening te houden met jullie wensen.

Alle migraties zijn gedaan, met uitzondering van Museum Hulst die op eigen verzoek later aan de beurt komt.

## **VAN TEST- NAAR PRODUCTIEOMGEVING**

Musea die in bovenstaande werkwijze bij stap 8 zijn, verzoeken wij om ons zo spoedig mogelijk een seintje te geven dat de export naar de definitieve omgeving gemigreerd kan worden. Pas als de data in de definitieve omgeving staat kunnen jullie daadwerkelijk in Atlantis gaan werken! Anne neemt contact met jullie op.

#### **BIBLIOTHEEKMODULE**

Dit najaar willen we de bibliotheekmodule in gebruik nemen. Wij nemen contact op met de deelnemers die eerder hebben aangegeven hun bibliotheekcollectie te willen meenemen.

#### **BIJEENKOMST ERFGOEDPLATFORM**

Op maandag 19 september organiseren we een fysieke deelnemersbijeenkomst bij de ZB in Middelburg. Dit wordt een bijeenkomst om elkaar te ontmoeten, de publieksomgeving intern te lanceren en de toekomstige ontwikkelingen te presenteren. Programma volgt.

## **VEELGESTELDE VRAGEN**

#### **Welke opties biedt Atlantis voor het instellen van rechten per gebruiker?**

*Er zijn binnen Atlantis een paar 'standaard' categorieën beschikbaar met verschillende rechten:*

- *Geregistreerden: alleen kijken*
- *Vrijwilligers: kijken, toevoegen, wijzigen, maar niet verwijderen*
- *Medewerkers: kijken, toevoegen, wijzigen, verwijderen en verschillende beheersfuncties*

*• Beheerders: alle mogelijkheden, voorbehouden aan de beheerders van het platform.*

*Indien nodig kunnen we deze rechten aanpassen en eventueel ook nieuwe (tussen)categorieën aanmaken.*

*Alleen beheerders van het platform kennen de rechten toe. Dit betekent dat de erfgoedinstelling duidelijk moet aangeven voor wie welke rechten moeten gaan gelden. Dit kan worden doorgegeven via [erfgoedplatform@dezb.nl.](mailto:erfgoedplatform@dezb.nl)*

#### **Kan onze segmentcode automatisch vooraf worden ingevuld bij het aanmaken van een nieuw record?**

*Ja, dat kan. Bij het aanmaken van een nieuw record wordt nu automatisch de segmentcode in het veld objectnummer toegevoegd. De segmentcode (van drie letters) is verplicht omdat elk objectnummer op het gezamenlijke platform uniek moet zijn.* 

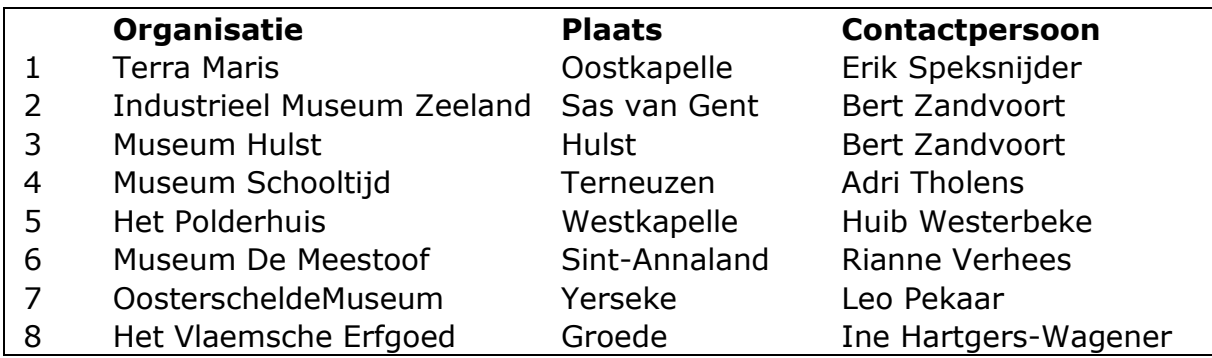

#### **OVERZICHT DEELNEMERS**

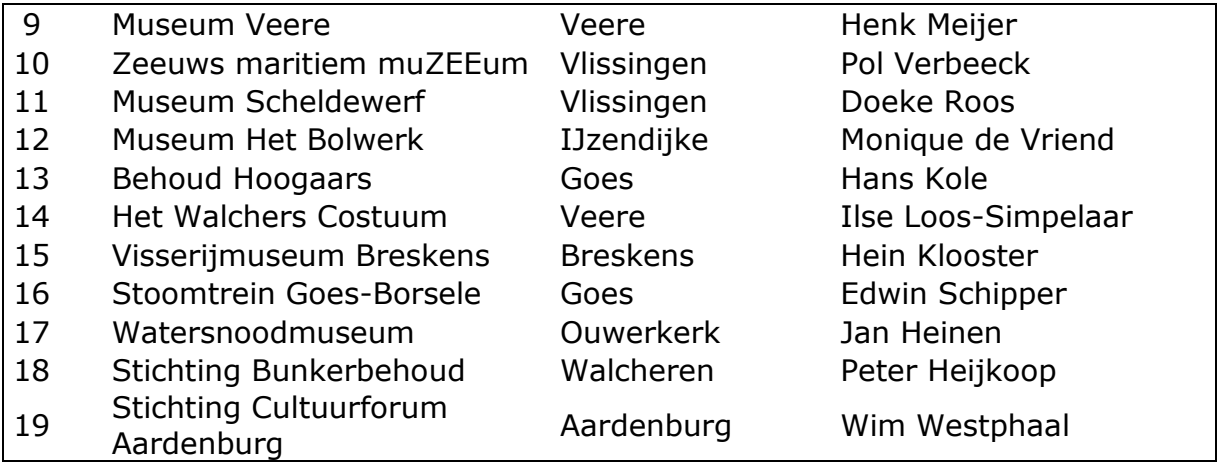

# **TEAM ERFGOEDPLATFORM ZEELAND |** [erfgoedplatform@dezb.nl](mailto:erfgoedplatform@dezb.nl)

**Andrea van Boven** | specialist infrastructuur, projectleider | ZB | 0118-654269 | [avanboven@dezb.nl](mailto:avanboven@dezb.nl) **Hans Houterman** | functioneel beheer | ZB | 0118-654225 | [hhouterman@dezb.nl](mailto:hhouterman@dezb.nl) **Janneke de Wit** | adviseur musea | Erfgoed Zeeland | 0118-670886 | [j.de.wit@erfgoedzeeland.nl](mailto:j.de.wit@erfgoedzeeland.nl) **Anne Hobbel** | digitaal erfgoed coach | Erfgoed Zeeland | 0118-670613 | [a.hobbel@erfgoedzeeland.nl](mailto:a.hobbel@erfgoedzeeland.nl) **Boudewijn Ridder** | RAAF Projecten

**HELPDESK** [www.dezb.nl/erfgoedplatform.html](https://www.dezb.nl/erfgoedplatform.html)

## **URL ERFGOEDPLATFORM** [www.collectiezeeland.nl/AtlantisWeb](http://www.collectiezeeland.nl/AtlantisWeb)

**URL TESTOMGEVING (alleen voor het testen van de migraties en oefenen!)** <https://vzmtest.hosting.deventit.net/AtlantisWeb>